## TARIF RÉSIDENT/ACTIF

## Fonctionnement du renouvellement sur horodateur

2

Allumez l'horodateur

1

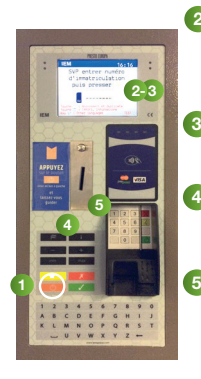

Saisissez votre numéro d'immatriculation puis pressez pour valider.

Sélectionnez 3 le choix pour les résidents/actifs.

Sélectionnez votre moyen de paiement et la durée de votre stationnement. 4

Procédez au règlement. Un ticket est ensuite édité, il récapitule votre transaction.

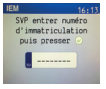

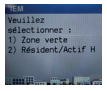

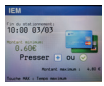

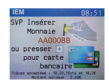